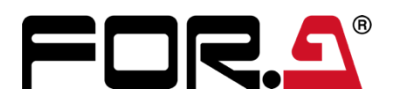

インストレーション ガイド

# MFR-41CPU MFR-61CPU MFR-4100/MFR-6100 用リダンダント CPU 基板

Redundant CPU Card for MFR-4100/MFR-6100

1<sup>st</sup> Edition - Rev. 2

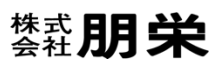

# 開梱および確認

このたびは、MFR-41CPU/MFR-61CPU をお買い上げ頂きまして、誠にありがとうございます。構成表を参照し、品 物に間違いがないかどうかご確認ください。万一、品物に損傷があった場合は、直ちに運送業者にご連絡ください。品 物に不足や間違いがあった場合は、販売代理店までご連絡ください。

#### ◆ **構成表**

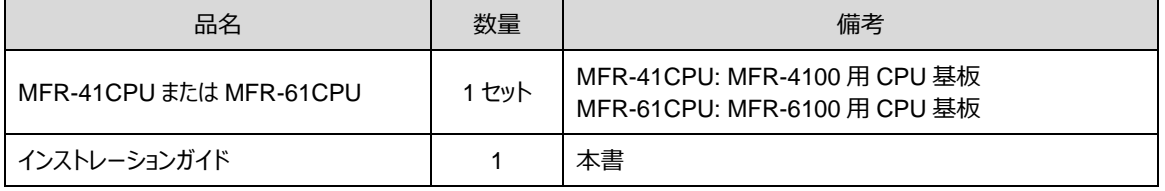

# 1. はじめに

MFR-41CPU は、MFR-4100 専用の CPU 基板です。 MFR-61CPU は、MFR-6100 専用の CPU 基板です。 MFR-4100/MFR-6100 は 2 つの CPU スロットを装備しており、標準構成で CPU 基板が 1 台実装されています。 オプションの MFR-41CPU/MFR-61CPU を実装することで、一方の CPU 基板が故障しても他方の CPU 基板によ り継続運転が可能です。

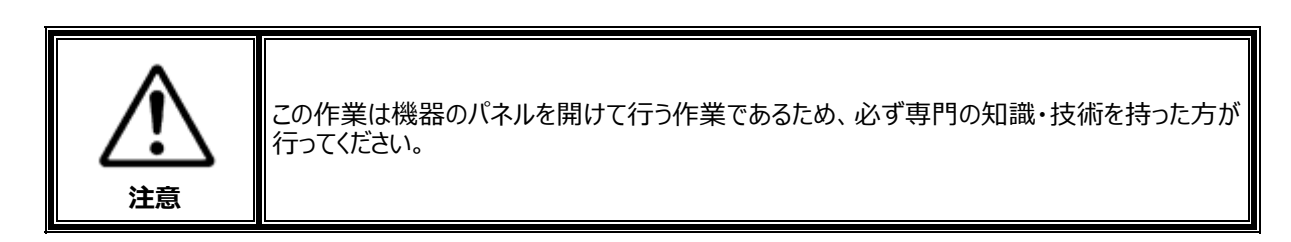

### 2. MFR-41CPU のインストール/交換

### 2-1. 新規インストール手順 (CPU 単体構成時)

MFR-41CPU を新規にインストールして、CPU を単体構成からリダンダント構成にする手順を説明します。

静電気による部品の損傷を防ぐため、基板上の部品にはふれないようにしてください。

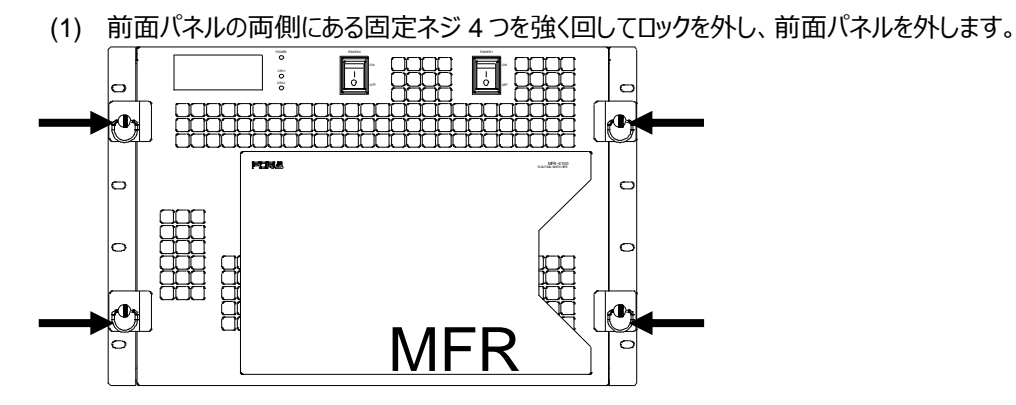

(2) CPU 基板 (MFR-41CPU)を奥まで挿入します。

(3) CPU 基板 (MFR-41CPU)の固定ネジを締めます。

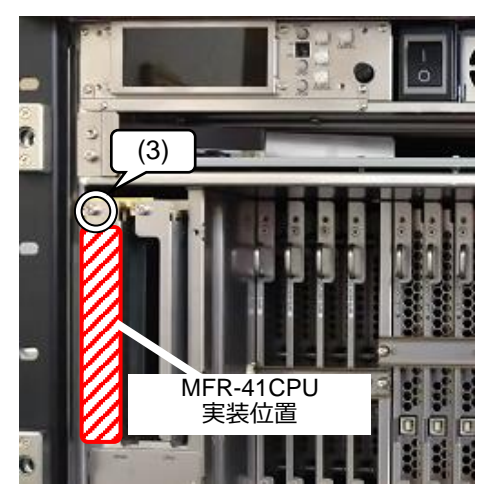

- (4) 前面パネルを取り付けます。
- (5) CPU2 の MFR-LAN と PC-LAN に LAN ケーブルを挿し、それぞれ別のハブと 接続します。
- (6) 必要に応じて CPU2 のネットワークの設定 を行います。 (MFR-4100/6100 Web-based Control 取扱 説明書「ネットワーク設定」参照)

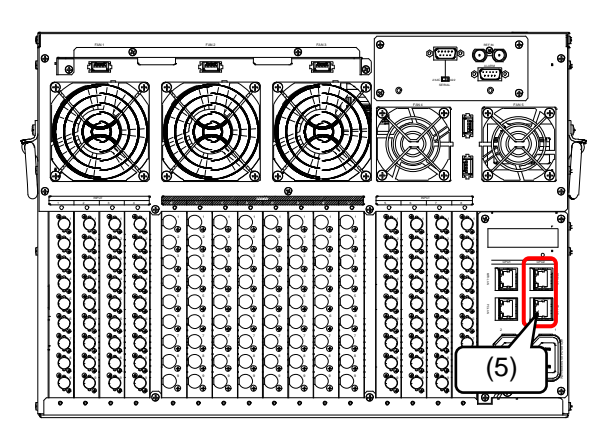

**注意**

### 2-2. 交換手順 (CPU 単体構成時)

CPU1 基板を新しい CPU 基板に交換する手順を説明します。

#### **注意**

静電気による部品の損傷を防ぐため、基板上の部品にはふれないようにしてください。

- (1) MFR-4100 の電源を OFF にします。
- (2) 前面パネルの両側にある固定ネジ 4 つを強く回してロックを外し、前面パネルを外します。
- (3) CPU1 の MFR-LAN と PC-LAN に 接続しているケーブルを外します。

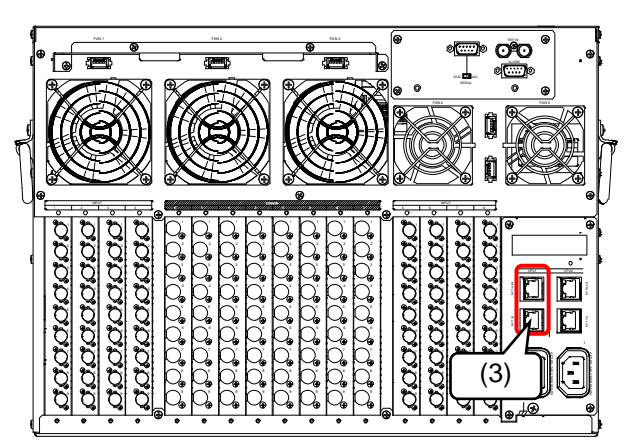

- (4) CPU1 の固定ネジを緩めます。
- (5) CPU1 基板の取っ手を持ち、ゆっくり手前に引き抜きます。
- (6) 新しい CPU 基板を奥まで挿入します。
- (7) 新しい CPU 基板の固定ネジを締めます。
- (8) MFR-4100 の電源を ON にします。
- (9) MFR-4100 起動後、CPU1 の LED が点灯していることを 確認します。

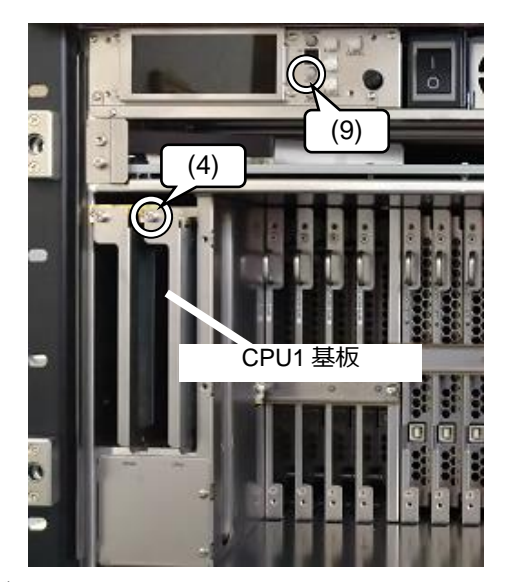

(10) CPU1 の MFR-LAN と PC-LAN に(3)で外した LAN ケーブルを接続します。

(11) 前面パネルを取り付けます。

### 2-3. 交換手順 (CPU リダンダント構成時)

CPU1 基板を新しい CPU 基板に交換する手順を説明します。

#### **注意**

静電気による部品の損傷を防ぐため、基板上の部品にはふれないようにしてください。

- (1) 前面パネルで CPU2 の LED が点灯していること (CPU2 がアクティブ CPU であること)を確認します。
- (2) CPU1 の MFR-LAN と PC-LAN に接続 しているケーブルを外します。

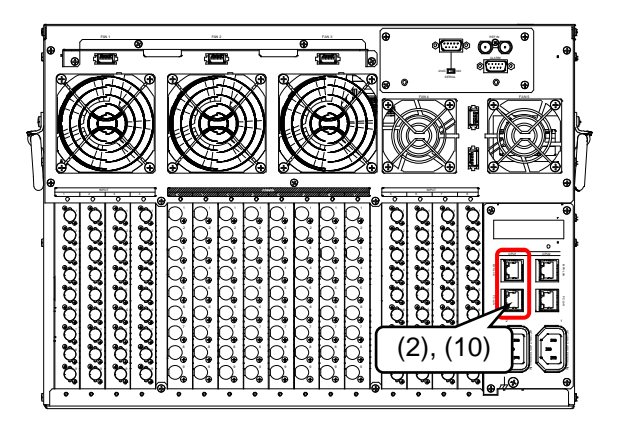

- (3) 前面パネルの両側にある固定ネジ 4 つを強く回してロックを外し、前面パネルを外します。
- (4) CPU1 の固定ネジを緩めます。
- (5) CPU1 基板の取っ手を持ち、ゆっくり手前に引き抜きます。
- (6) 新しい CPU 基板を奥まで挿入します。
- (7) メニューディスプレイの [SETTING > SWAP ACTIVE CPU] メニューで READY FOR SWAP が **YES** であることを確認します。 READY FOR SWAP が **NO** のときはメッセージを確認してください。 (MFR-4100 取扱説明書「アクティブ CPU を手動で切り替える」参照)
- (8) 一度新しい CPU 基板を抜き、挿し直します。CPU 基板が再起動します。
- (9) 新しい CPU 基板の固定ネジを締めます。
- (10) CPU1 の MFR-LAN と PC-LAN に(2)で外した LAN ケーブルを 接続します。

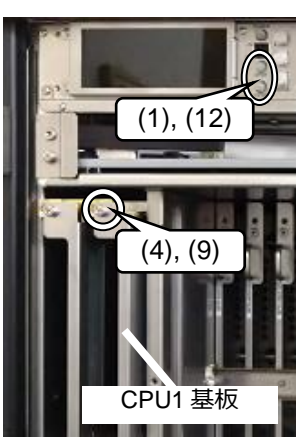

- (11) メニューディスプレイの [SETTING > SWAP ACTIVE CPU] メニューを開き、 CONTROL を回して SWAP ACTIVE CPU で **EXECUTE** を選択し、CONTROL を押します。 Now Executing…と表示され、アクティブ CPU が CPU2 から CPU1 に切り替わります。 (MFR-4100 取扱説明書「アクティブ CPU を手動で切り替える」参照)
- (12) CPU1 の LED が点灯していることを確認します。
- (13) 前面パネルを取り付けます。

以上で作業は完了です。

#### **CPU2 を交換する場合**

同様の手順で交換します。CPU2 基板を交換するときは、手順(11)は不要です。 必要に応じてネットワークの設定を行います。(MFR-4100/6100 Web-based Control 取扱説明書「ネット ワーク設定」参照)

### 3-1. 新規インストール手順 (CPU 単体構成時)

MFR-61CPU を新規にインストールして、CPU を単体構成からリダンダント構成にする手順を説明します。

#### **注意**

静電気による部品の損傷を防ぐため、基板上の部品にはふれないようにしてください。

(1) 前面パネルの両側にある固定ネジ 4 つを強く回してロックを外し、 前面パネルを外します。

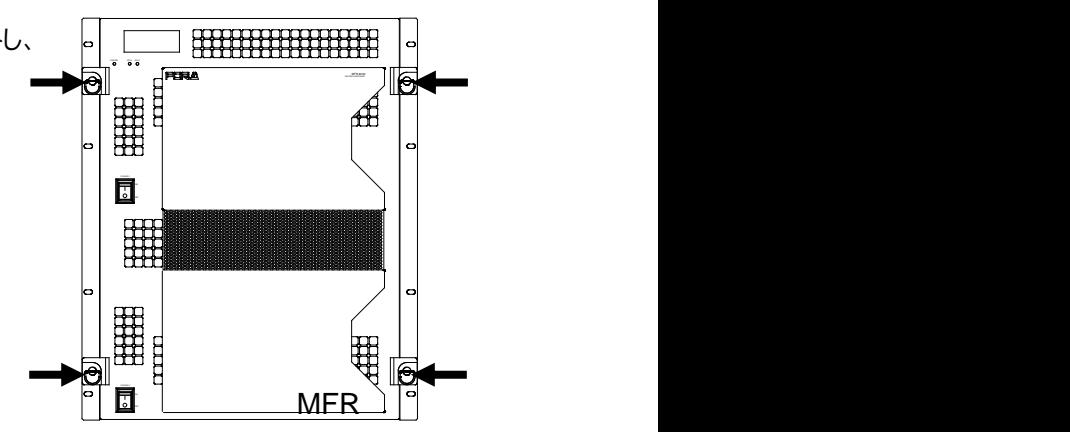

- (2) CPU 基板 (MFR-61CPU)を奥まで挿入します。
- (3) CPU 基板 (MFR-61CPU)の固定ネジを締めます。

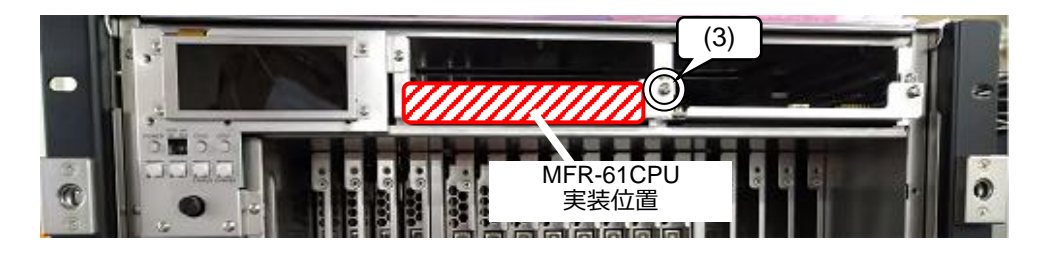

- (4) 前面パネルを取り付けます。
- (5) CPU2 の MFR-LAN と PC-LAN に LAN ケーブルを挿し、 それぞれ別のハブと接続します。
- (6) 必要に応じて CPU2 のネットワークの設定を行い ます。 (MFR-4100/6100 Web-based Control 取扱説明書 「ネットワーク設定」参照)

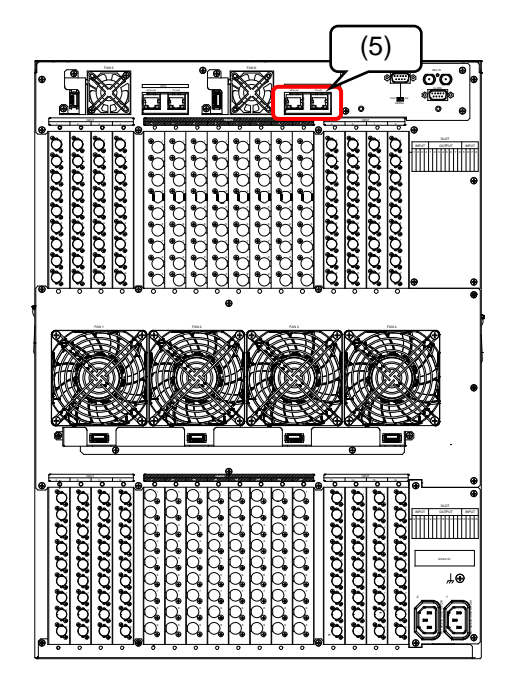

### 3-2. 交換手順 (CPU 単体構成時)

MFR-61CPU を新しい CPU 基板に交換する手順を説明します。

#### **注意**

静電気による部品の損傷を防ぐため、基板上の部品にはふれないようにしてください。

- (1) MFR-6100 の電源を OFF にします。
- (2) 前面パネルの両側にある固定ネジ 4 つを強く回して ロックを外し、前面パネルを外します。
- (3) CPU1 の MFR-LAN と PC-LAN に接続している ケーブルを外します。

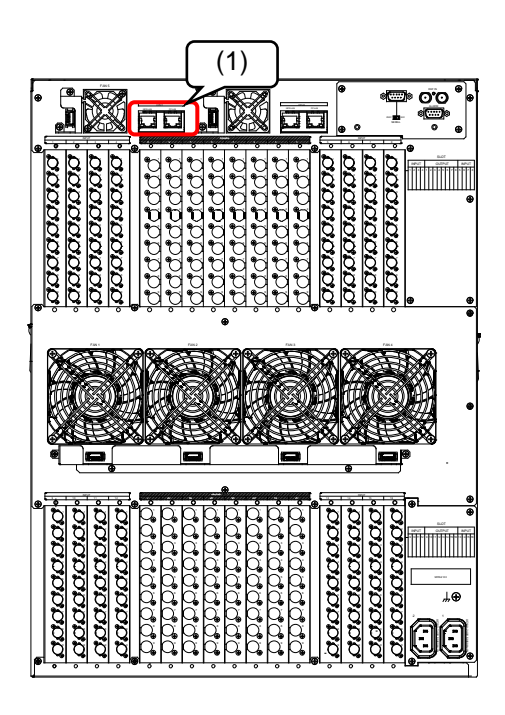

- (4) CPU1 の固定ネジを緩めます。
- (5) CPU1 基板の取っ手を持ち、ゆっくり手前に引き抜きます。
- (6) 新しい CPU 基板を奥まで挿入します。
- (7) 新しい CPU 基板の固定ネジを締めます。
- (8) MFR-6100 の電源を ON にします。
- (9) MFR-6100 起動後、CPU1 の LED が点灯していることを確認します。

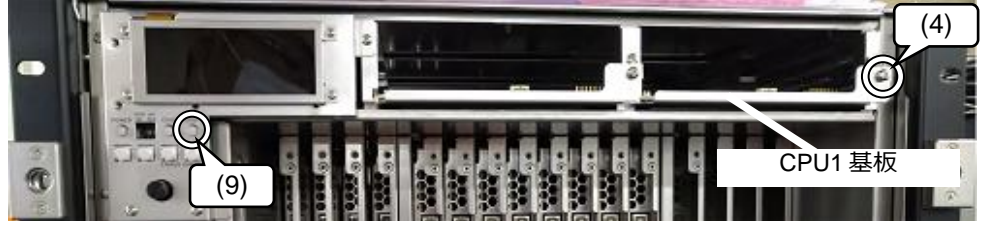

- (10) CPU1 の MFR-LAN と PC-LAN に(3)で外した LAN ケーブルを接続します。
- (11) 前面パネルを取り付けます。

### 3-3. 交換手順 (CPU リダンダント構成時)

CPU1 基板を新しい CPU 基板に交換する手順を説明します。

#### **注意**

静電気による部品の損傷を防ぐため、基板上の部品にはふれないようにしてください。

- (1) 前面パネルで CPU2 の LED が点灯していること (CPU2 がアクティブ CPU であること)を確認します。
- (2) CPU1 の MFR-LAN と PC-LAN に接続しているケーブルを 外します。
- (3) 前面パネルの両側にある固定ネジ 4 つを強く回してロックを外し、 前面パネルを外します。
- (4) CPU1 の固定ネジを緩めます。
- (5) CPU1 基板の取っ手を持ち、ゆっくり手前に引き抜きます。
- (6) 新しい CPU 基板を奥まで挿入します。
- (7) メニューディスプレイの [SETTING > SWAP ACTIVE CPU] メニューで READY FOR SWAP が **YES** であることを確認 します。READY FOR SWAP が **NO** のときはメッセージを 確認してください。

(MFR-6100 取扱説明書「アクティブ CPU を手動で切り替える」参照)

- (8) 一度新しい CPU 基板を抜き、挿し直します。CPU 基板が再起動します。
- (9) 新しい CPU 基板の固定ネジを締めます。

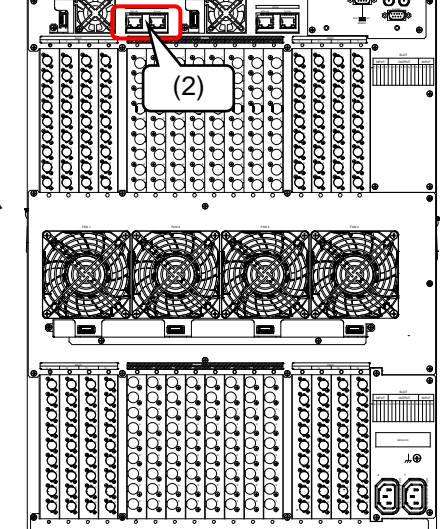

FAM 6

FAN 5

REF IN

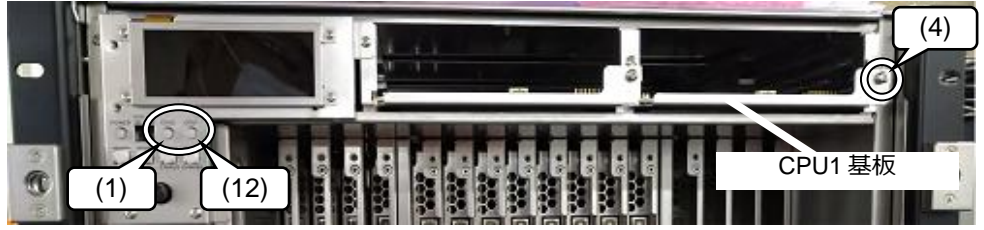

- (10) CPU1 の MFR-LAN と PC-LAN に(2)で外した LAN ケーブルを接続します。
- (11) メニューディスプレイの [SETTING > SWAP ACTIVE CPU] メニューを開き、CONTROL を回して SWAP ACTIVE CPU で **EXECUTE** を選択し、CONTROL を押します。 Now Executing…と表示され、アクティブ CPU が CPU2 から CPU1 に切り替わります。 (MFR-6100 取扱説明書「アクティブ CPU を手動で切り替える」参照)
- (12) CPU1 の LED が点灯していることを確認します。
- (13) 前面パネルを取り付けます。

以上で作業は完了です。

#### **CPU2 を交換する場合**

同様の手順で交換します。CPU2 基板を交換するときは、手順(11)は不要です。 必要に応じてネットワークの設定を行います。(MFR-4100/6100 Web-based Control 取扱説明書「ネット ワーク設定」参照)

**株式用栄** 

## サービスに関するお問い合わせは

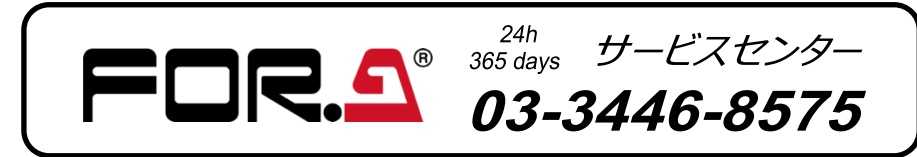

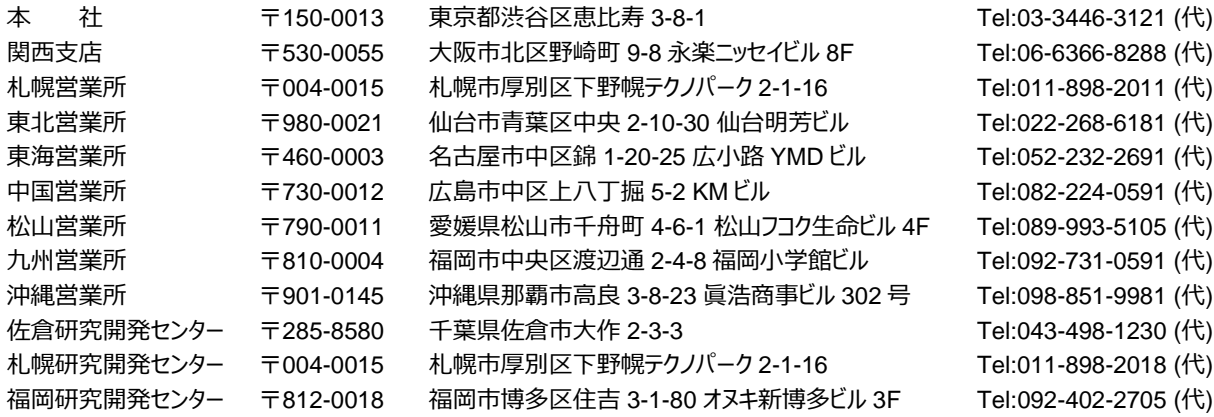

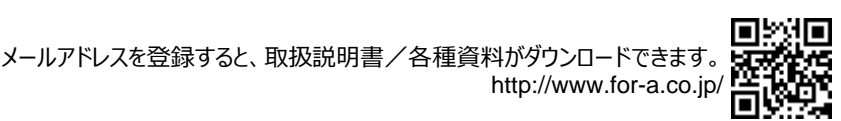